# **knit Documentation**

*Release 0.1.1+18.gaea8d39.dirty*

**Continuum Analytics**

**Dec 29, 2016**

# **Contents**

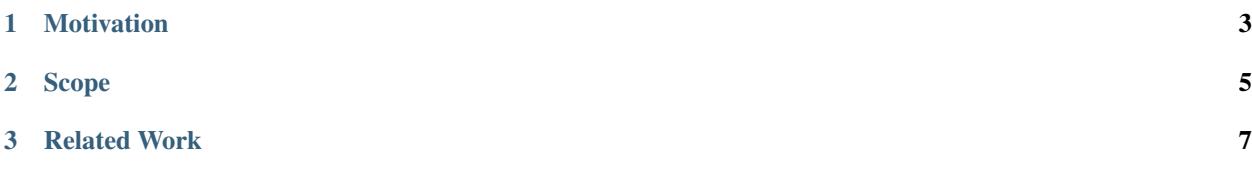

Knit enables data scientists to quickly launch, monitor, and destroy distributed programs on a YARN cluster.

Many YARN applications are simple distributed shell commands – running a shell command on several nodes in a cluster. Knit enables users to express and deploy applications and software environments managed under YARN through Python or directly on the command line.

# CHAPTER 1

# Motivation

<span id="page-6-0"></span>Knit was built to support batch-oriented non-JVM applications. For example, Knit can deploy Python based distributed applications such as [IPython Parallel](https://ipython.org/ipython-doc/3/parallel/) and [Dask+Distributed.](http://distributed.readthedocs.io/en/latest/) Knit was built with the following motivations in mind:

- PyData Support Bring the PyData stack into the Hadoop/YARN ecosystem
- Easy Setup: Support a minimal installation effort and the common cases with easy to use CLI and Python interface.
- Deployable Runtimes: Build and ship self contained environments along with the application. Knit uses [conda](http://conda.pydata.org/docs/) to resolve library dependencies and deploy user libraries without IT infrastructure and management

# CHAPTER 2

Scope

<span id="page-8-0"></span>Knit enables data scientists to quickly launch, monitor, and destroy simple distributed programs.

Knit is not a full featured YARN solution. Knit focuses on the common case in scientific workloads of starting a distributed process on many workers for a relatively short period of time. Knit does not handle dynamic container management nor is it suitable for running long-term infrastructural applications.

## **2.1 IPython Parallel Example**

As an example we install and deploy the popular [IPython Parallel](https://ipython.org/ipython-doc/3/parallel/) project on a YARN cluster. This example can be performed by anyone with user privileges on a YARN cluster and a local Python installation. It does not depend on root privileges nor on Python being widely deployed throughout the cluster.

We install and start the IP Controller on the head node:

```
$ conda install ipyparallel
or
$ pip install ipyparallel
$ ipcontroller --ip=*
```
The IPController creates a file: ipcontroller-engine.json which contains metadata and security information needed by worker nodes to connect back to the controller. In a separate shell or terminal we use knit to ship a selfcontained environment with ipyparallel (plus other dependencies) and start ipengine

```
>>> from knit import Knit
>>> k = Knit(autodetect=True)
>>> env = k.create_env(env_name='ipyparallel', packages=['numpy', 'ipyparallel',
˓→'python=3'])
>>> controller = '/home/ubuntu/.ipython/profile_default/security/ipcontroller-engine.
\rightarrowjson'
>>> cmd = '$PYTHON_BIN $CONDA_PREFIX/bin/ipengine --file=ipcontroller-engine.json'
>>> app_id = k.start(cmd, env=env, files=[controller], num_containers=3)
```
IPython Parallel is now running in 3 containers on our YARN managed cluster:

```
>>> from ipyparallel import Client
>>> c = Client()
>>> c.ids
[2, 3, 4]
```
# CHAPTER 3

# Related Work

- <span id="page-10-0"></span>• [Apache Slider:](https://slider.incubator.apache.org/) General purpose YARN application with a focus on long-running applications/services: HBase, Accumulo, etc.
- [kitten:](https://github.com/cloudera/kitten) General purpose YARN application with Lua based configuration

See *[the quickstart](#page-11-0)* to get started.

## **3.1 Installation**

### **3.1.1 Easy**

Use pip or conda to install:

```
$ conda install knit -c dask
or
$ pip install knit --upgrade
```
### **3.1.2 Source**

The following steps can be used to install and run knit from source. These instructions were tested on Ubuntu 14.04, CDH 5.5.1, and Hadoop 2.6.0.

Update and install system dependencies:

```
$ sudo apt-get update
$ sudo apt-get install git maven openjdk-7-jdk -y
```
Clone git repository and build maven project:

```
$ git clone https://github.com/dask/knit
$ cd knit
$ python setup.py install mvn
```
# <span id="page-11-0"></span>**3.2 Quickstart**

### **3.2.1 Install**

Use pip or conda to install:

```
$ pip install knit --upgrade
$ conda install knit -c dask
```
### **3.2.2 Commands**

#### **Start**

Instantiate knit with valid ResourceManager/Namenode IP/Ports and create a command string to run in all YARN containers

```
>>> from knit import Knit
>>> k = Knit(autodetect=True) # autodetect IP/Ports for YARN/HADOOP
>>> cmd = 'date'
>>> k.start(cmd)
'application_1454900586318_0004'
```
start also takes parameters: num\_containers, memory, virtual\_cores, env, and files

### **Status**

After starting/submitting a command you can monitor its progress. The status method communicates with YARN's [ResourceManager](https://hadoop.apache.org/docs/current/hadoop-yarn/hadoop-yarn-site/ResourceManagerRest.html) and returns a python dictionary with current monitoring data.

```
>>> k.status(app_id)
{'app': {'allocatedMB': 512,
'allocatedVCores': 1,
'amContainerLogs': 'http://192.168.1.3:8042/node/containerlogs/container_
˓→1454100653858_0011_01_000001/ubuntu',
'amHostHttpAddress': '192.168.1.3:8042',
'applicationTags': '',
'applicationType': 'YARN',
'clusterId': 1454100653858,
'diagnostics': '',
'elapsedTime': 123800,
'finalStatus': 'UNDEFINED',
'finishedTime': 0,
'id': 'application_1454100653858_0011',
'memorySeconds': 63247,
'name': 'knit',
'numAMContainerPreempted': 0,
'numNonAMContainerPreempted': 0,
'preemptedResourceMB': 0,
'preemptedResourceVCores': 0,
'progress': 0.0,
```

```
'queue': 'default',
'runningContainers': 1,
'startedTime': 1454276990907,
'state': 'ACCEPTED',
'trackingUI': 'UNASSIGNED',
'user': 'ubuntu',
'vcoreSeconds': 123}}
```
Often we track the state of an application. Possible states include: NEW, NEW\_SAVING, SUBMITTED, ACCEPTED, RUNNING, FINISHED, FAILED, KILLED

#### **Logs**

We retrieve log data directly from a RUNNING Application Master:

**>>>** k.logs(app\_id)

Or, if log aggregation is enabled, we retrieve the resulting aggregated log data stored in HDFS. Note: aggregated log data is only available **after** the application has finished or been terminated using the  $\text{shell=True}$  keyword argument:

**>>>** k.logs(app\_id, shell=**True**)

#### **Kill**

To stop an application from executing immediately, use the kill method:

```
>>> k.kill(app_id)
```
### **3.2.3 Python Applications**

A simple Python based application:

```
from knit import Knit
k = Knit()cmd = 'python -c "import sys; print(sys.version_info); import random;
˓→print(str(random.random()))"'
app_id = k.start(cmd, num_counts=2)
```
A long running Python application:

```
from knit import Knit
k = Knit()
cmd = 'python -m SimpleHTTPServer'
app_id = k.start(cmd, num_counts=2)
```
### **3.3 Usage**

Knit can be used in several novel ways. Our primary concern is supporting easy deployment of distributed Python runtimes; though, we can also consider other languages (R, Julia, etc) should interest develop. Below are a few novels ways we can currently use Knit

### **3.3.1 Python**

The example below use Python found in the \$PATH. This is usually the system Python.

```
>>> import knit
\Rightarrow k = knit.Knit()
>>> cmd = "python -c 'import sys; print(sys.path); import socket; print(socket.
˓→gethostname())'"
>>> appId = k.start(cmd)
```
### **3.3.2 Zipped Conda Envs**

Often nodes managed under YARN may not have desired Python libraries or the Python binary at all! In these cases, we want to package up an environment to be shipped along with the command. knit allows us to declare a zipped directory with the following structure typical of Python environments:

```
$ ll dev/
drwxr-xr-x+ 23 ubuntu ubuntu 782B Jan 30 17:55 bin
drwxr-xr-x+ 20 ubuntu ubuntu 680B Jan 30 17:55 include
drwxr-xr-x+ 39 ubuntu staff 1.3K Jan 30 17:55 lib
drwxr-xr-x+ 4 ubuntu staff 136B Jan 30 17:55 share
drwxr-xr-x+ 6 ubuntu ubuntu 204B Jan 30 17:55 ssl
```
**>>>** appId = k.start(cmd, env='<full-path>/dev.zip')

When we ship  $\langle \text{full-path}\rangle/\text{dev}$ , zip, knit uploads dev. zip to a temporary directory within the user's home HDFS space e.g. /Users/ubuntu/.knitDeps and the following bash ENVIRONMENT variables will be available:

- \$CONDA\_PREFIX: full path to prefix location of zipped directory
- \$PYTHON\_BIN: full path to Python binary

With the ENVIRONMENT variables available users can build more nuanced commands like the following:

```
>>> cmd = '$PYTHON_BIN $CONDA_PREFIX/bin/dworker 8786'
```
knit also provides a convenience method with conda to help build zipped environments. The following builds an environment env.zip with Python 3.5 and a variety of popular data Python libraries:

```
>>> env_zip = k.create_env(env_name='dev', packages=['python=3', 'distributed',
... 'dask', 'pandas', 'scikit-learn
ightharpoonup'])
```
### **3.3.3 Adding Files**

Knit can also pass local files to each container.

```
>>> files = ['creds.txt', 'data.csv']
>>> k.start(cmd, files=files)
```
With the above, we are send files creds.txt and data.csv to each container and can reference them as local file paths in the cmd command.

### **3.3.4 JVM CLI**

We can also call out to the HADOOP jar directly:

```
$ hadoop jar ./knit-1.0-SNAPSHOT.jar io.continuum.knit.Client --help
  knit x.1
  Usage: scopt [options]
    -n <value> | --numContainers <value>
          Number of YARN containers
    -m <value> | --memory <value>
          Amount of memory per container
    -c <value> | --virtualCores <value>
          Virtual cores per container
     -C <value> | --command <value>
           Command to run in containers
     -p <value> | --pythonEnv <value>
           Number of YARN containers
     --help
           command line for launching distributed python
$ hadoop jar ./knit-1.0-SNAPSHOT.jar io.continuum.knit.Client --numContainers 1 \
 --command "python -c 'import sys; print(sys.path); import random; print(str(random.
\rightarrowrandom()))'"
```
#### **Helpful aliases**

```
$ alias yarn-status='yarn application -status'
$ alias yarn-log='yarn logs -applicationId'
$ alias yarn-kill='yarn application -kill'
```
### **3.4 Examples**

### **3.4.1 Dask + Distributed**

Install *Dask + Distributed* and start the dscheduler:

```
$ conda install distributed -c dask
$ dscheduler
distributed.scheduler - INFO - Start Scheduler at: 172.31.54.49:8786
distributed.scheduler - INFO - http at: 172.31.54.49:49616
```
The scheduler now awaits workers to connect to it. Knit runs the dworker command with a specific IP:Port to connect to.

```
>>> from knit import Knit
>>> k = Knit(autodetect=True)
>>> env = k.create_env(env_name='dev', packages=['dask', 'distributed', 'pandas'])
>>> cmd = '$PYTHON_BIN $CONDA_PREFIX/bin/dworker 172.31.54.49:8786'
```
<span id="page-15-1"></span>The scheduler will report back the new connection from the workers:

```
distributed.core - INFO - Connection from 172.31.54.48:51508 to Scheduler
distributed.scheduler - INFO - Register ('172.31.54.48', 34959)
distributed.core - INFO - Connection from 172.31.54.45:46071 to Scheduler
distributed.scheduler - INFO - Register ('172.31.54.45', 43406)
distributed.core - INFO - Connection from 172.31.54.47:53764 to Scheduler
distributed.scheduler - INFO - Register ('172.31.54.47', 44928)
```
### **3.4.2 IPython Parallel**

Install [IPython Parallel](https://ipython.org/ipython-doc/3/parallel/) and start IP Controller:

```
$ conda install ipyparallel
or
$ pip ipyparallel
$ ipcontroller --ip=*
```
IPController will create a file: ipcontroller-engine.json which contains metadata and security information needed by worker nodes to connect back to the controller. In a separate shell or terminal we use knit to ship a selfcontained environment with ipyparallel (and other dependenices) and start ipengine

```
>>> from knit import Knit
>>> k = Knit(autodetect=True)
>>> env = k.create_env(env_name='ipyparallel', packages=['numpy', 'ipyparallel',
˓→'python=3'])
>>> controller = '/home/ubuntu/.ipython/profile_default/security/ipcontroller-engine.
\rightarrowjson'
>>> cmd = '$PYTHON_BIN $CONDA_PREFIX/bin/ipengine --file=ipcontroller-engine.json'
>>> app_id = k.start(cmd, env=env, files=[controller], num_containers=3)
```
IPython Parallel is now running in 3 containers on our YARN managed cluster:

```
>>> from ipyparallel import Client
>>> c = Client()
>>> c.ids
[2, 3, 4]
```
## **3.5 API**

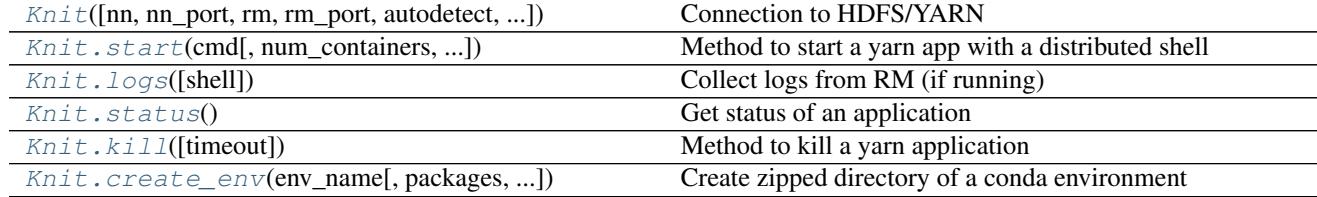

<span id="page-15-0"></span>class knit.core.**Knit**(*nn='localhost'*, *nn\_port=8020*, *rm='localhost'*, *rm\_port=8088*, *autodetect=False*, *validate=True*)

Connection to HDFS/YARN

Parameters nn: str

Namenode hostname/ip

#### <span id="page-16-1"></span>nn: str

Namenode hostname/ip

#### nn\_port: str

Namenode Port (default: 9000)

#### rm: str

Resource Manager hostname

#### rm\_port: str

Resource Manager port (default: 8088)

#### autodetect: bool

Autodetect NN/RM IP/Ports

#### validate: bool

Validate entered NN/RM IP/Ports match detected config file

#### **Examples**

```
\Rightarrow k = Knit()
>>> app_id = k.start('sleep 100', num_containers=5, memory=1024)
```

```
add_containers(num_containers=1, virtual_cores=1, memory=128)
```
Method to add containers to an already running yarn app

num\_containers: int Number of containers YARN should request (default: 1) \* A container should be requested with the number of cores it can

saturate, i.e.

- the average number of threads it expects to have runnable at a time.
- virtual\_cores: int Number of virtual cores per container (default: 1) \* A node's capacity should be configured with virtual cores equal to \* its number of physical cores.

memory: int Memory per container (default: 128) \* The unit for memory is megabytes.

<span id="page-16-0"></span>static **create\_env**(*env\_name*, *packages=None*, *conda\_root=None*, *remove=False*) Create zipped directory of a conda environment

Parameters env\_name : str

packages : list

conda\_root : str, optional

remove : bool

remove possible conda environment before creating

#### Returns path: str

path to zipped conda environment

#### <span id="page-17-3"></span>**Examples**

```
>> k = Knit()
>>> pkg_path = k.create_env(env_name='dev',
...<br>
packages=['distributed', 'dask', 'pandas'])
```
#### <span id="page-17-2"></span>**kill**(*timeout=10*)

Method to kill a yarn application

#### Parameters app\_id: str

YARN application id

#### timeout: int

Time in seconds to wait for completion before killing (default 10s)

#### Returns bool:

True if successful, False otherwise.

#### <span id="page-17-1"></span>**logs**(*shell=False*)

Collect logs from RM (if running) With shell=True, collect logs from HDFS after job completion

#### Parameters app\_id: str

A yarn application ID string

shell: bool

Shell out to yarn CLI (default False)

#### Returns log: dictionary

logs from each container (when possible)

#### **runtime\_status**()

Get runtime status of an application

#### Returns str:

#### status of application

<span id="page-17-0"></span>**start**(*cmd*, *num\_containers=1*, *virtual\_cores=1*, *memory=128*, *env=''*, *files=[]*, *app\_name='knit'*, *queue='default'*)

Method to start a yarn app with a distributed shell

#### Parameters cmd: str

command to run in each yarn container

#### num\_containers: int

Number of containers YARN should request (default: 1) \* A container should be requested with the number of cores it can

saturate, i.e.

• the average number of threads it expects to have runnable at a time.

#### virtual\_cores: int

Number of virtual cores per container (default: 1) \* A node's capacity should be configured with virtual cores equal to \* its number of physical cores.

#### memory: int

<span id="page-18-1"></span>Memory per container (default: 128) \* The unit for memory is megabytes.

#### env: string

Full Path to zipped Python environment

files: list

list of files to be include in each container

#### app\_name: String

Application name shown in YARN (default: "knit")

#### queue: String

RM Queue to use while scheduling (default: "default")

#### Returns applicationId: str

A yarn application ID string

#### <span id="page-18-0"></span>**status**()

Get status of an application

Returns log: dictionary

status of application

### **wait\_for\_completion**(*timeout=10*)

Wait for completion of the yarn application

Returns bool:

True if successful, False otherwise

# Index

# A

add\_containers() (knit.core.Knit method), [13](#page-16-1)

# C

create\_env() (knit.core.Knit static method), [13](#page-16-1)

# K

kill() (knit.core.Knit method), [14](#page-17-3) Knit (class in knit.core), [12](#page-15-1)

# L

logs() (knit.core.Knit method), [14](#page-17-3)

# R

runtime\_status() (knit.core.Knit method), [14](#page-17-3)

# S

start() (knit.core.Knit method), [14](#page-17-3) status() (knit.core.Knit method), [15](#page-18-1)

# W

wait\_for\_completion() (knit.core.Knit method), [15](#page-18-1)